# LEX AND YACC TOOLS INSTALLATION

Compiling and Running Lex Program.

## Prepared by:

- Ms. Meerah Alhaqbani
- Ms. Awabed Aljibreen

## **Outline**

- Setting up the tools:
	- On Mac.
	- On Windows.

• Compiling and running Lex program.

## Setting up the Tools On Mac

- If you are on Mac:
	- you only have to Install Xcode.
	- You can jump to slide #22

## Setting up the Tools on Windows

- If you are on Mac or Linux, you don't need to do the steps below.
- If you are on Windows, you need to create Linux environment by following the steps below:
	- 1. Download Ubuntu from

<http://www.ubuntu.com/download/desktop>

2. Download virtual box from

<https://www.virtualbox.org/wiki/Downloads>

If *Virtualization Technology (intel VT)* is disabled in your system, you should enable it through BIOS settings.

3. Set up Lex and Yacc tools via terminal commands.

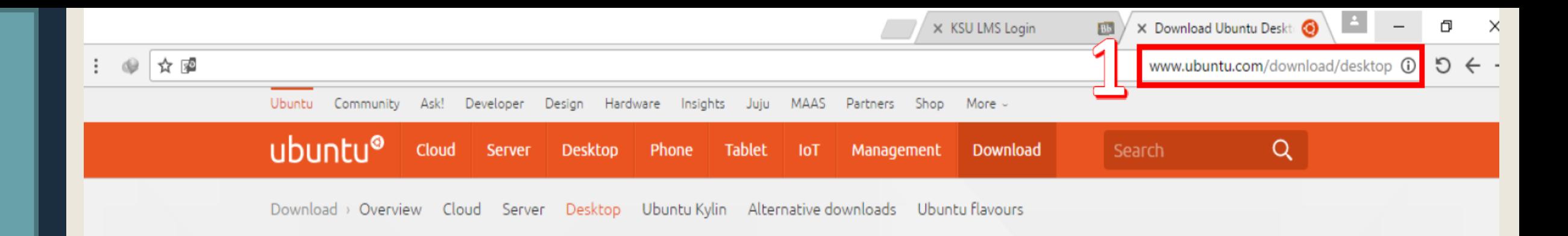

## Download Ubuntu Desktop

### Ubuntu 16.04.1 LTS

Download the latest version of Ubuntu, for desktop PCs and laptops. LTS stands for long-term support - which means five years of free security and maintenance updates, guaranteed.

Ubuntu 16.04 LTS release notes<sup>ts</sup>

Recommended system requirements:

- 2 GHz dual core processor or better
- 2 GB system memory
- 25 GB of free hard drive space
- Either a DVD drive or a USB port for the installer media

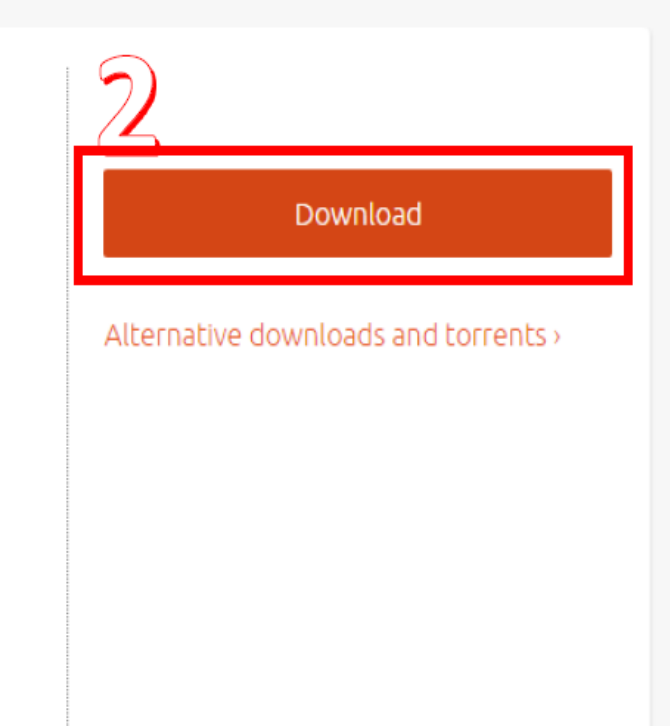

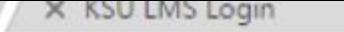

**File** 

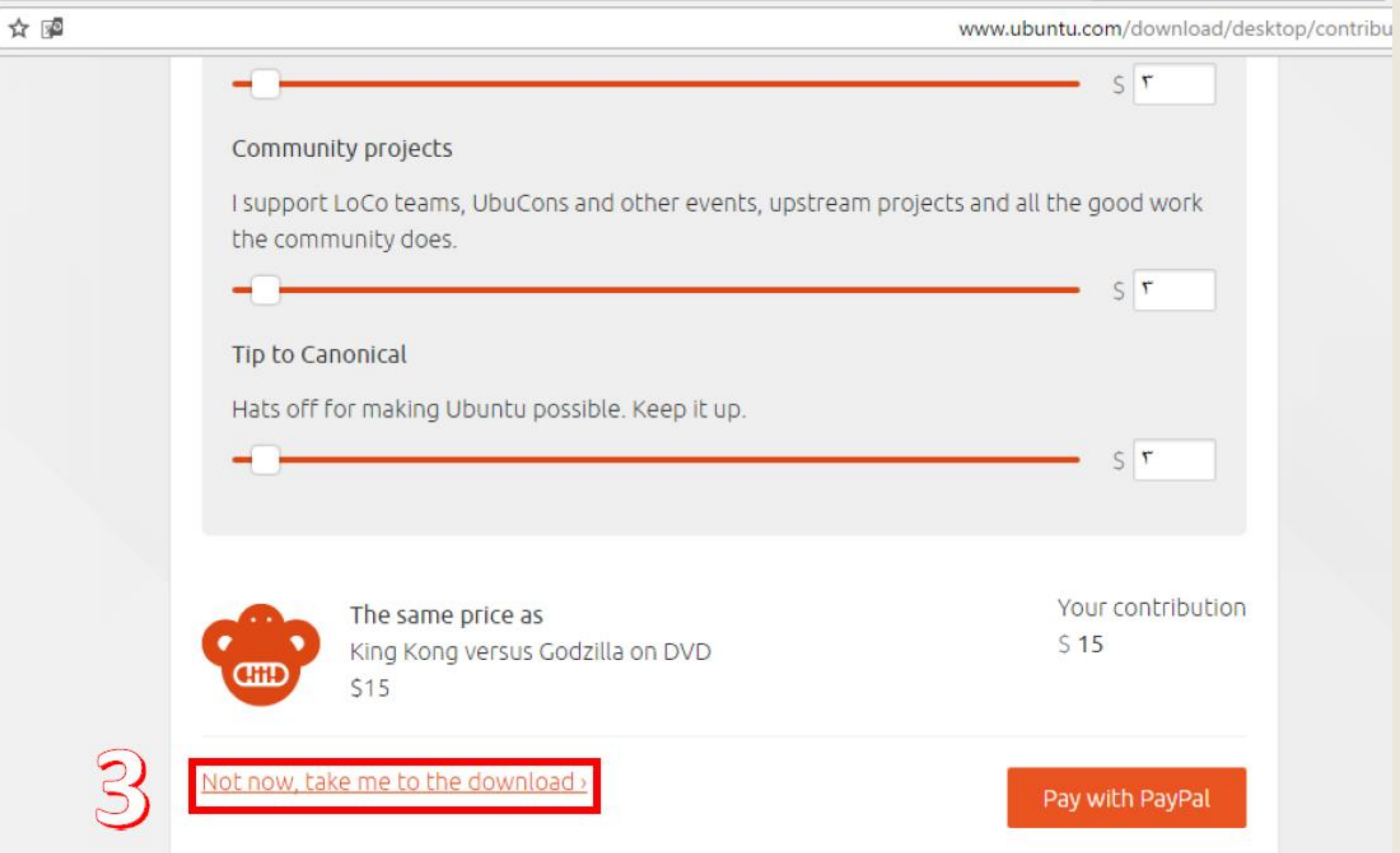

ŵ

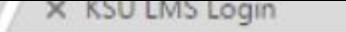

**File** 

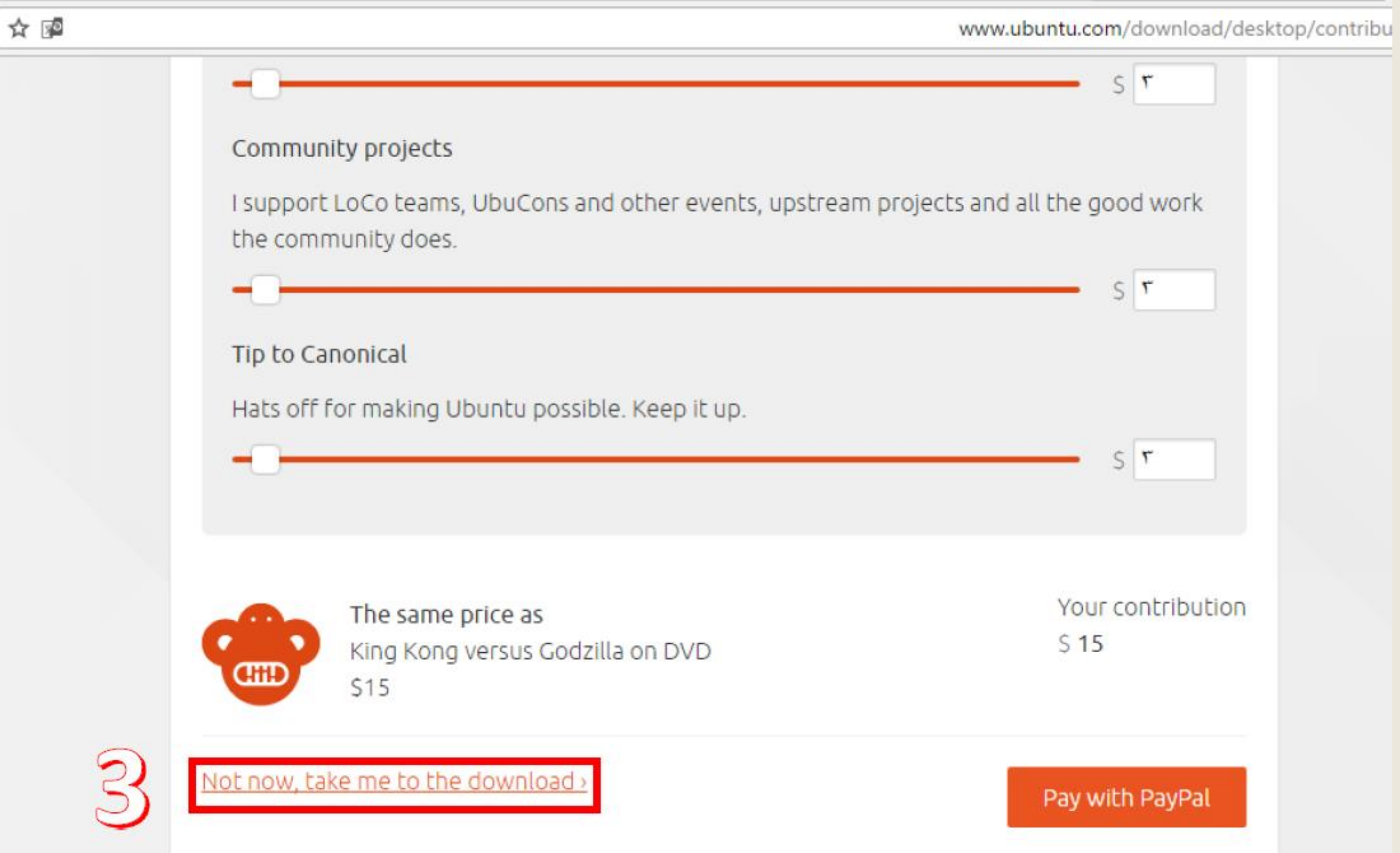

ŵ

## 2. Downloading VirtualBox

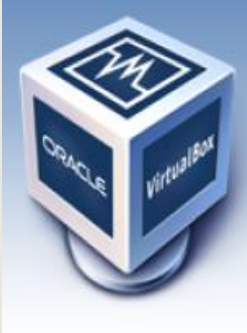

About

**Screenshots** 

**Downloads** 

Contribute

Community

Documentation

End-user docs

**Technical docs** 

# **VirtualBox**

### **Download VirtualBox**

Here, you will find links to VirtualBox binaries and its source code.

### **VirtualBox binaries**

By downloading, you agree to the terms and conditions of the respective license.

- . VirtualBox platform packages. The binaries are released un the terms of the GPL version 2.
	- © VirtualBox 5.1.6 for Windows hosts B x86/amd64
	- VirtualBox 5.1.6 for OS X hosts
	- **o** VirtualBox 5.1.6 for Linux hosts
	- VirtualBox 5.1.6 for Solaris hosts <sup>□ amd64</sup>
- VirtualBox 5.1.6 Oracle VM VirtualBox Extension Pack 
→ All supported platforms

Support for USB 2.0 and USB 3.0 devices, VirtualBox RDP and PXE boot for Intel cards. See this chapter from the User Manual for an introduction to this Extension Pack. The Extension Pack binaries are released under the VirtualBox Personal Use and Evaluation License (PUEL). Please install the extension pack with the same version as your installed version of VirtualBox: If you are using VirtualBox 5.0.26, please download the extension pack  $\Rightarrow$  here.

• VirtualBox 5.1.6 Software Developer Kit (SDK) @ All platforms

See the changelog for what has changed.

You might want to compare the SHA256 checksums or the MD5 checksums to verify the integrity of downloaded packages. The SHA256 checksums should be favored as the MD5 algorithm must be treated as insecure!

Note: After upgrading VirtualBox it is recommended to upgrade the quest additions as well.

### **User Manual**

search **Preferences** 

D

://www.virtualbox.org/wiki/Downloads

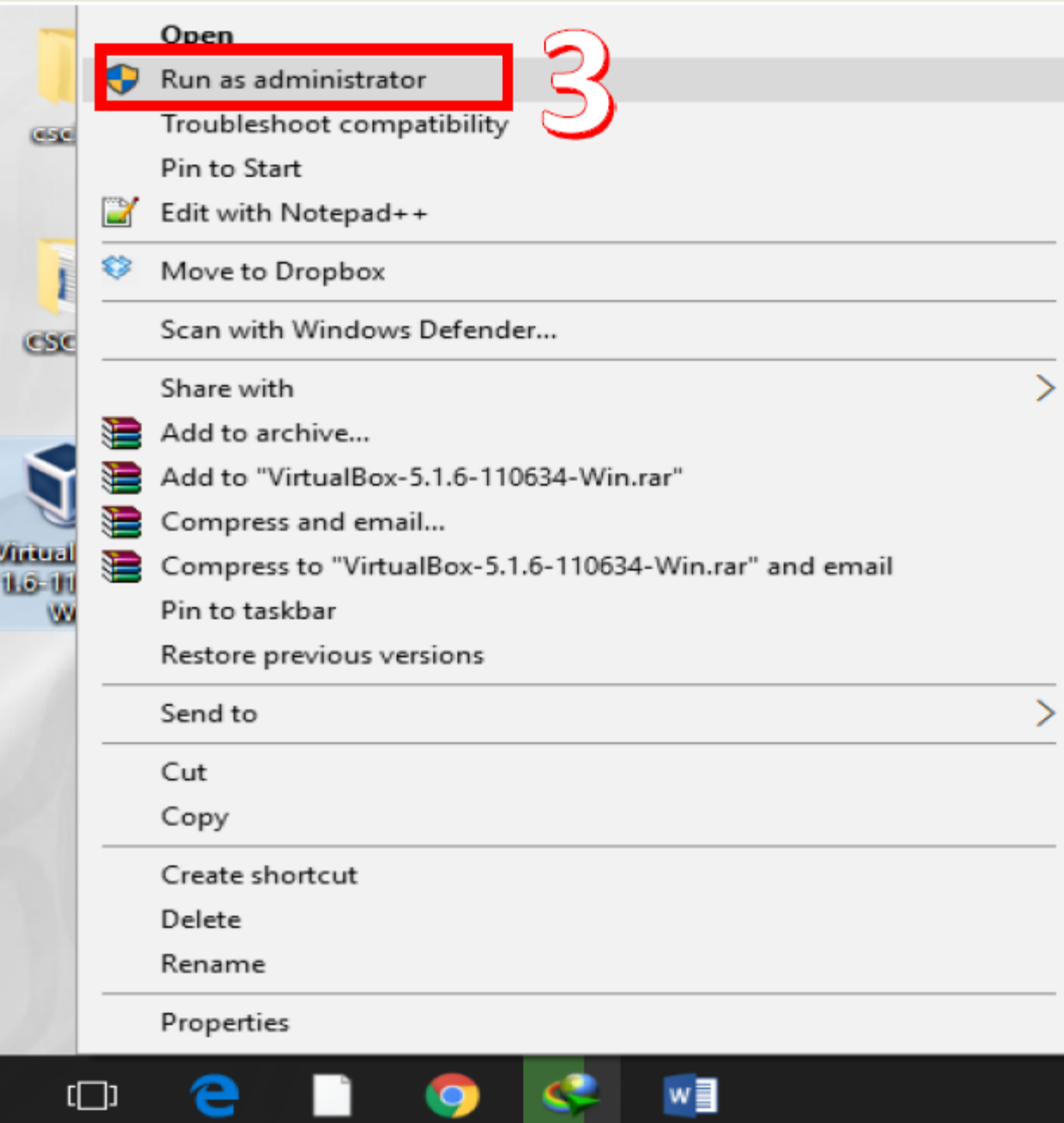

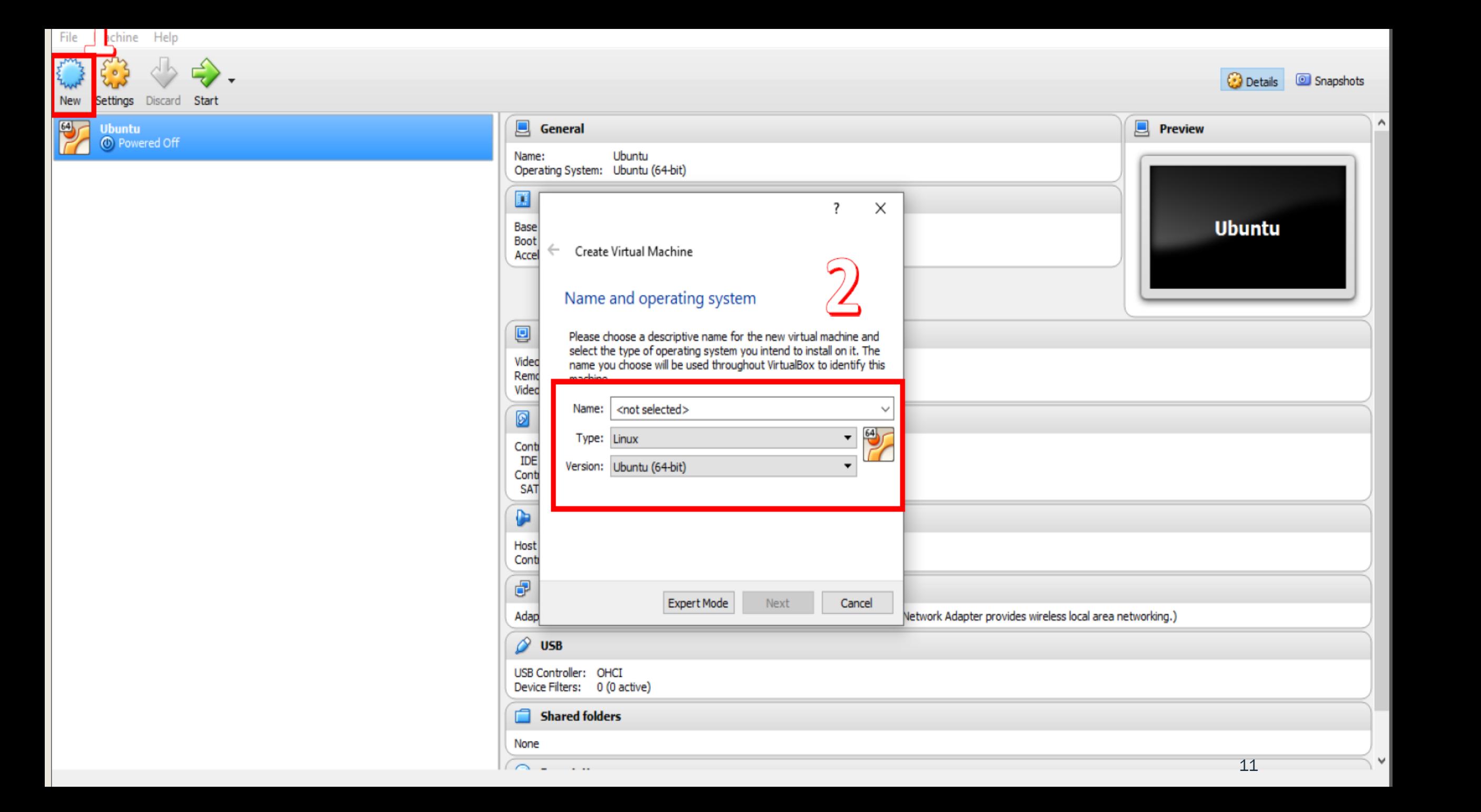

## 2. Downloading VirtualBox

 $\overline{?}$ 

 $\times$ 

 $\leftarrow$ Create Virtual Machine

### Memory size

Select the amount of memory (RAM) in megabytes to be allocated to the virtual machine.

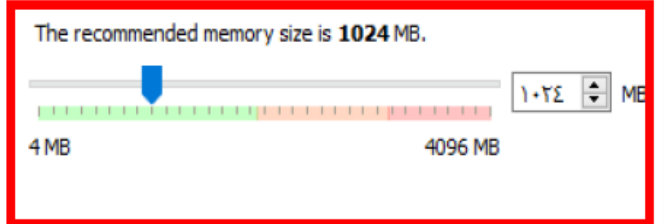

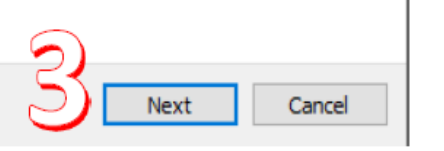

### 7

 $\times$ 

 $\leftarrow$ Create Virtual Machine

### **Hard disk**

If you wish you can add a virtual hard disk to the new machine. You can either create a new hard disk file or select one from the list or from another location using the folder icon.

If you need a more complex storage set-up you can skip this step and make the changes to the machine settings once the machine is created.

The recommended size of the hard disk is 8.00 GB.

 $\bigcirc$  Do not add a virtual hard disk

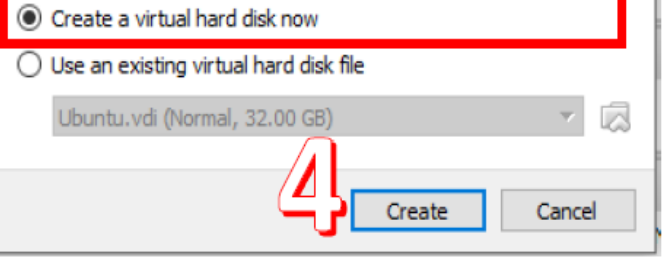

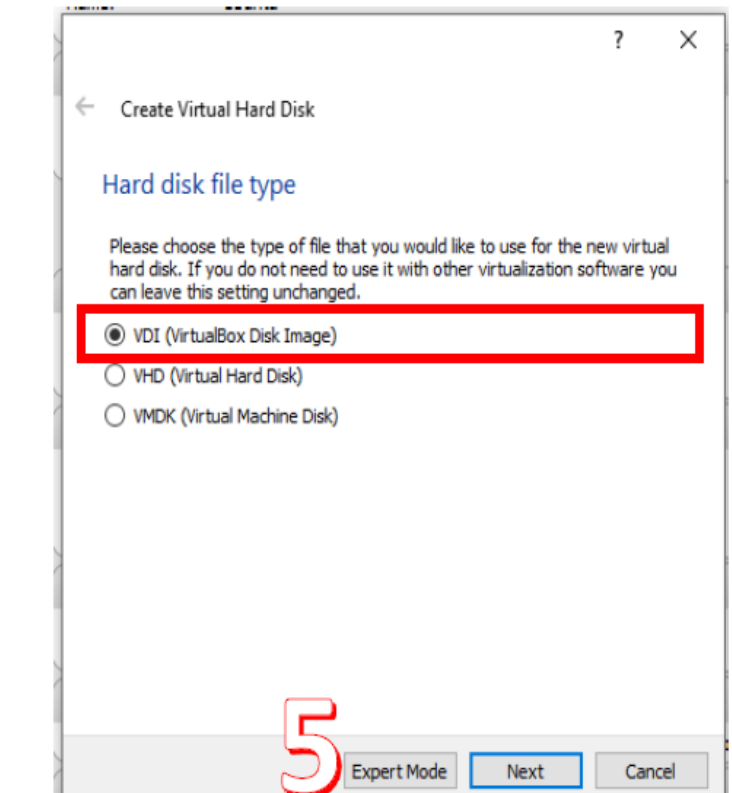

## 2. Downloading VirtualBox

 $\times$ 

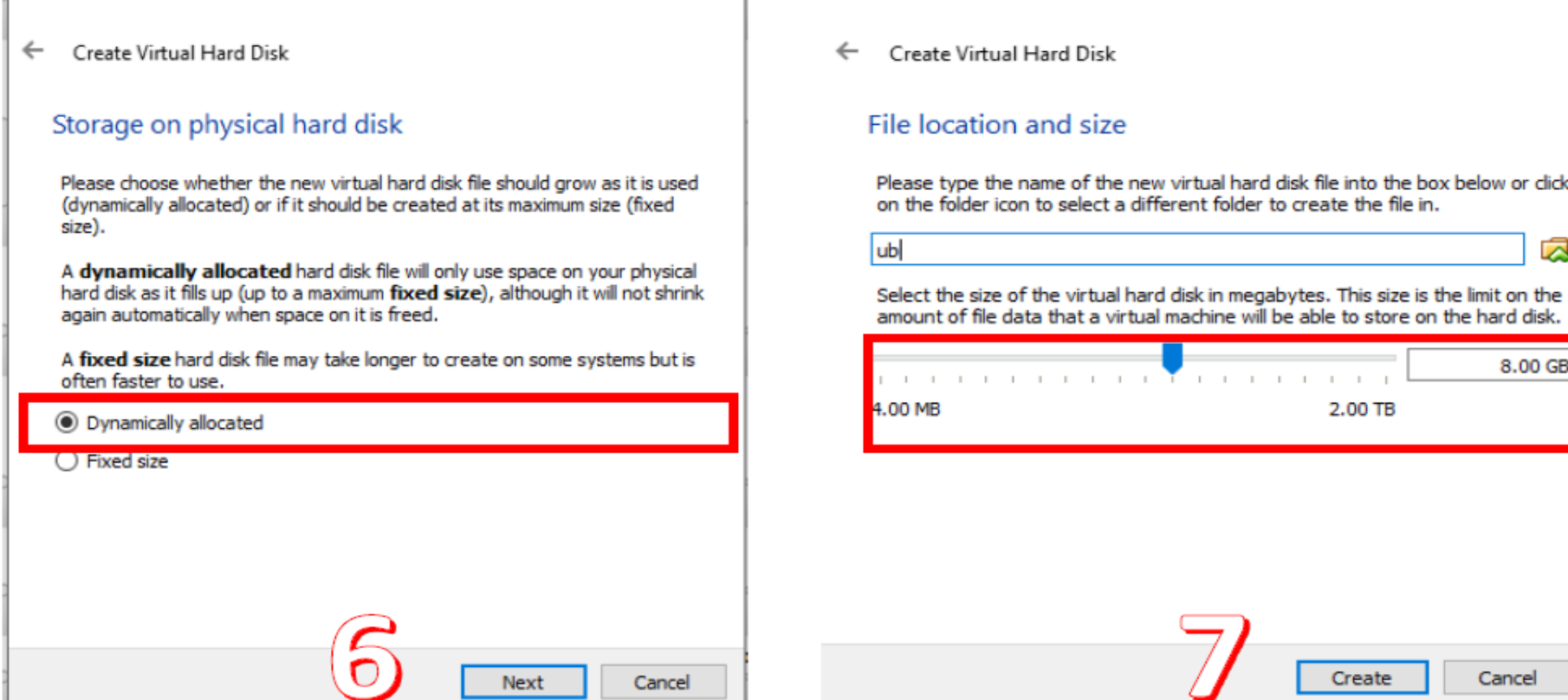

 $\overline{?}$ 

 $\overline{?}$ 

into the box below or click

 $\mathbf{1}=\mathbf{1}$ 

 $\times$ 

兦

8.00 GB

Cancel

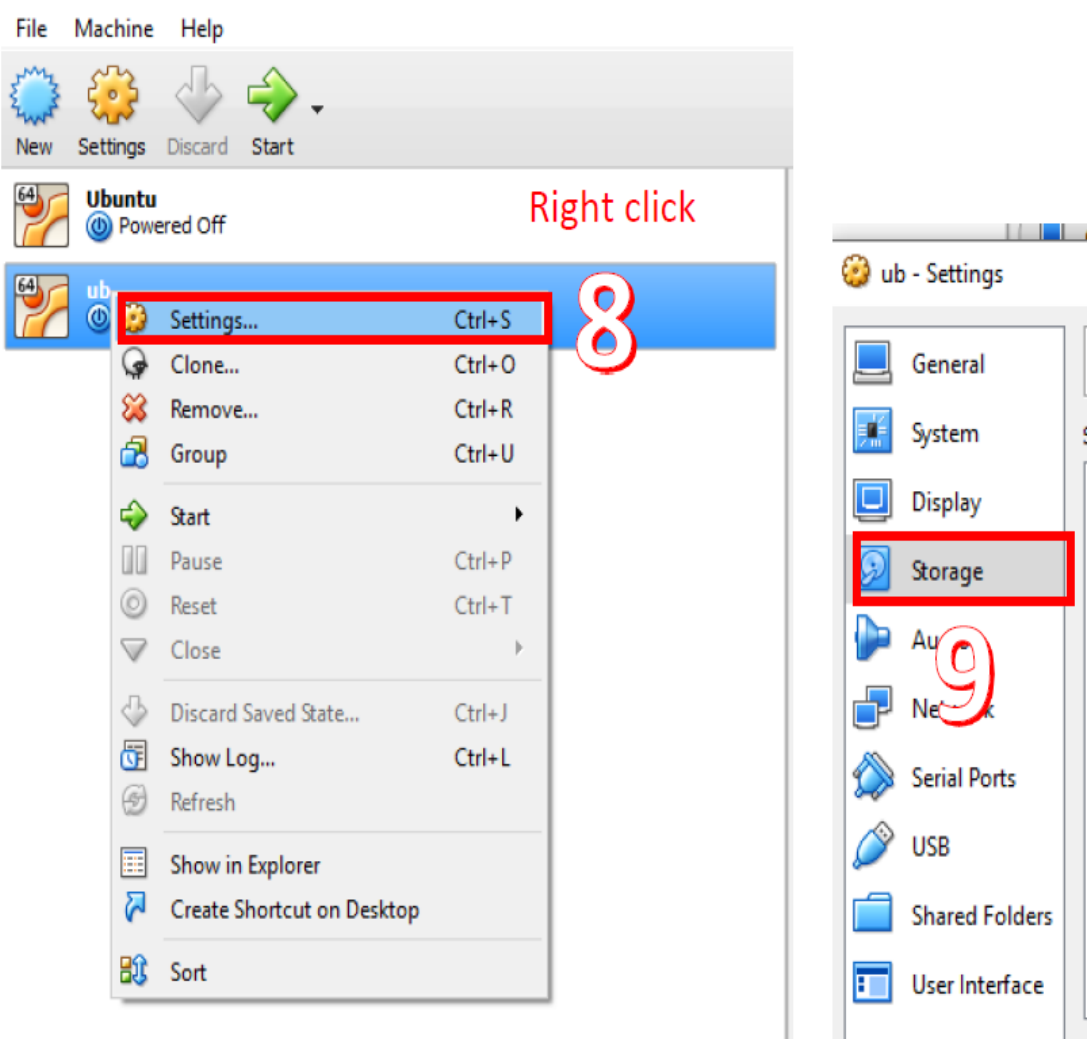

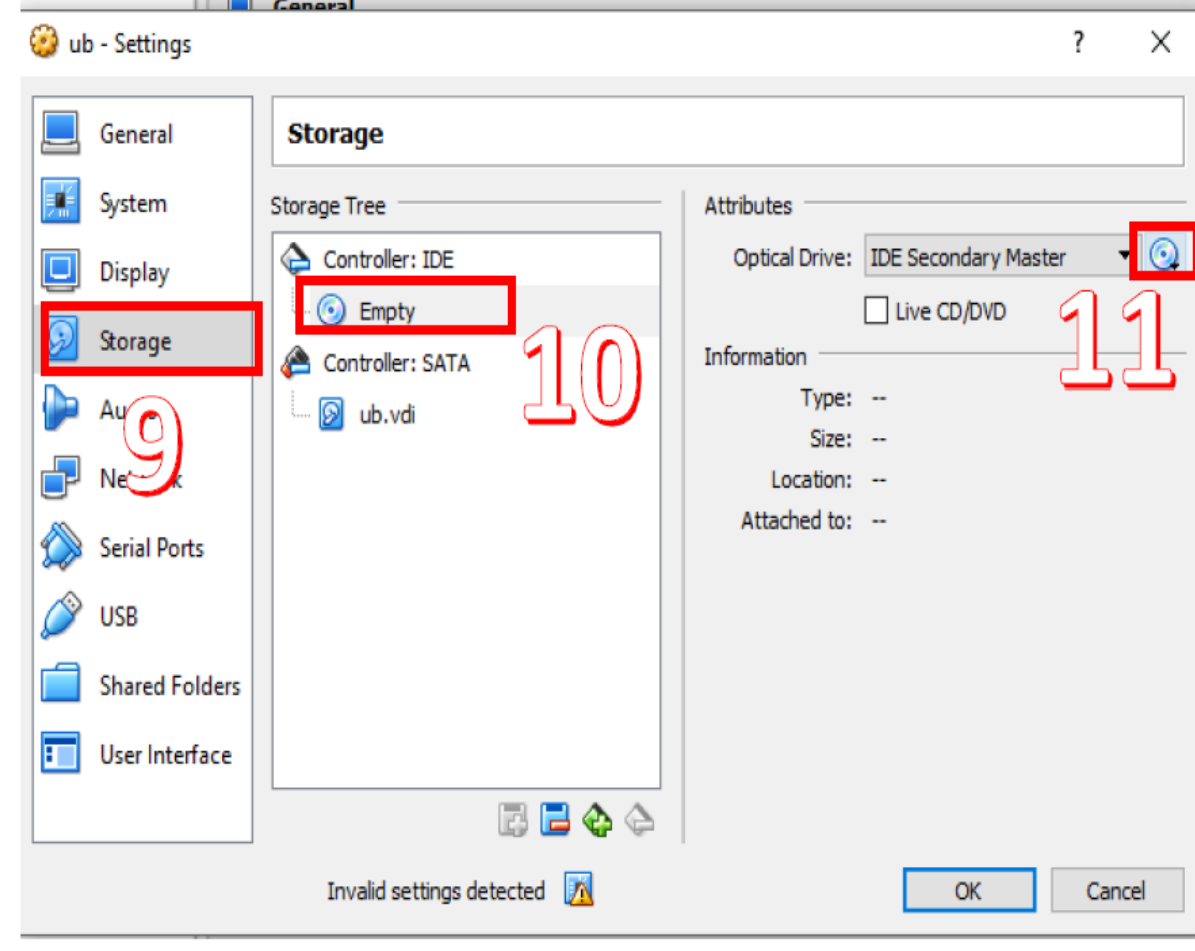

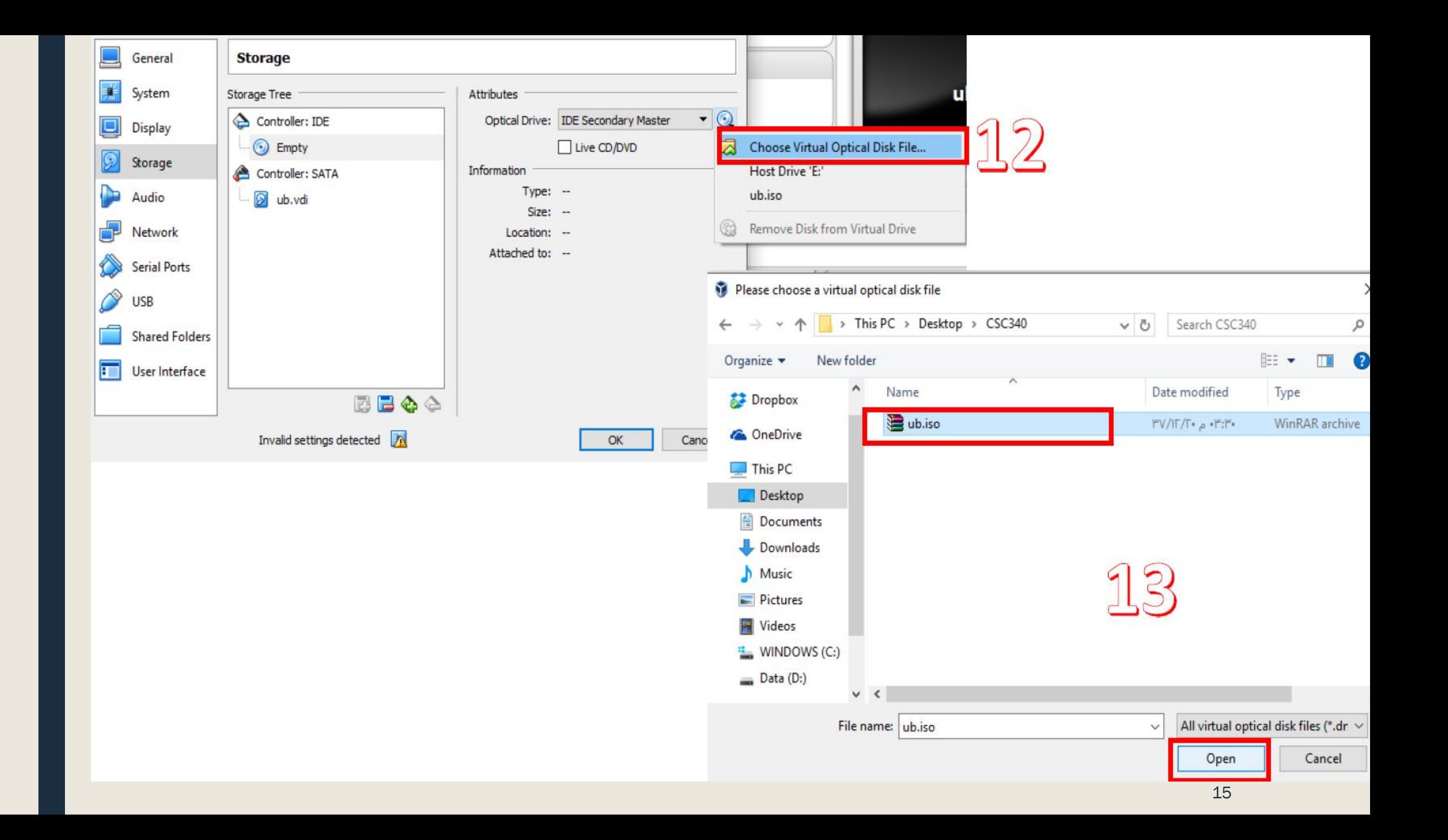

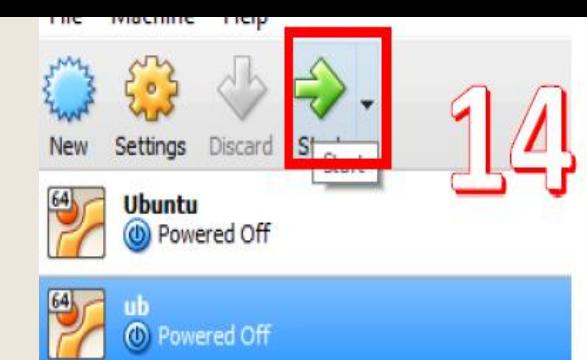

### nstall (as superuser)

### Welcome

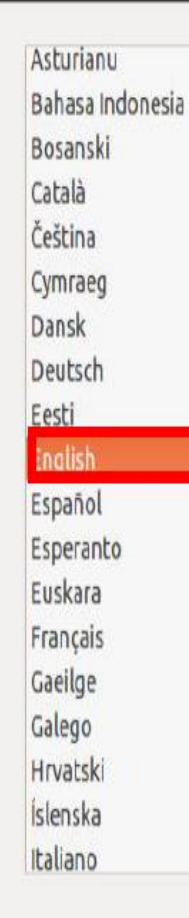

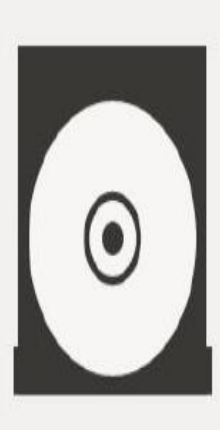

**Try Ubuntu** 

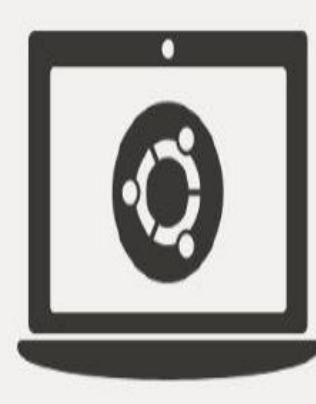

→ 国中国 4) ※

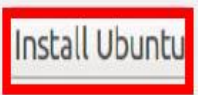

You can try Ubuntu without making any changes to your computer, directly from this CD.

Or if you're ready, you can install Ubuntu alongside (or instead of) your current operating system. This shouldn't take too long.

You may wish to read the release notes.

### . . . . . . .

### **C** Install (as superuser)

### Preparing to install Ubuntu

- O Download updates while installing Ubuntu
	- This saves time after installation.

□ Install third-party software for graphics and Wi-Fi hardware, Flash, MP3 and other media This software is subject to license terms included with its documentation. Some is proprietary.

Fluendo MP3 plugin includes MPEG Layer-3 audio decoding technology licensed from Fraunhofer IIS and Technicolor SA.

. . . .

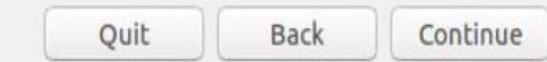

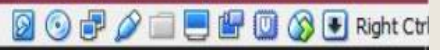

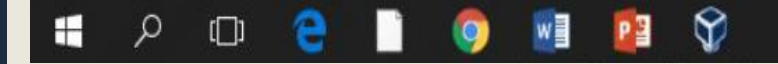

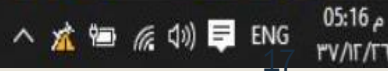

### $\hat{\mathbf{x}}$  and  $\mathbf{t}_1$  and  $\mathbf{t}_2$ 관

### Install (as superuser)

### Installation type

This computer currently has no detected operating systems. What would you like to do?

Erase disk and install Ubuntu Warning: This will delete all your programs, documents, photos, music, and any other files in all operating systems.

Encrypt the new Ubuntu installation for security You will choose a security key in the next step.

□ Use LVM with the new Ubuntu installation This will set up Logical Volume Management. It allows taking snapshots and easier partition resizing.

◯ Something else You can create or resize partitions yourself, or choose multiple partitions for Ubuntu.

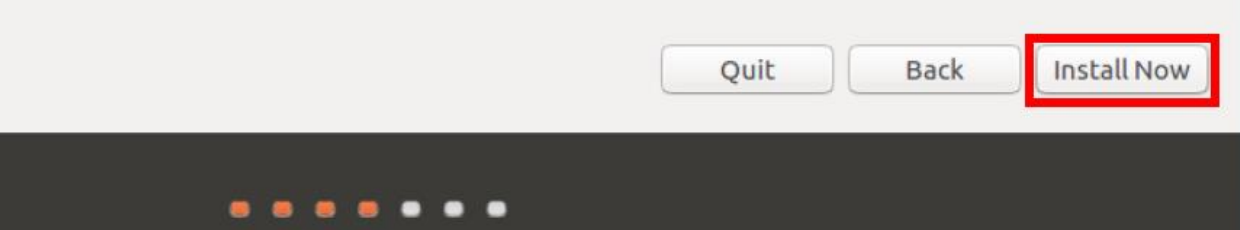

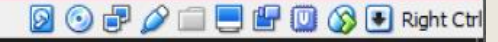

△ 这 轴 系 (1) 早 ENG

م 17:05

**PV/IF/FT** 

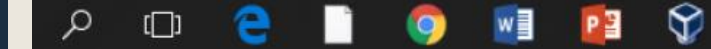

## 3. Setting up Lex and Yacc Tools via Terminal Commands.

## 3. Setting up Lex and Yacc Tools via Terminal Commands.

- Connect your Ubuntu to the Internet then open terminal (Ctrl+Alt+t)
- Type the following command: sudoapt-get update

51 MINITOL

meerah@meerah-VirtualBox: ~  $\Box$  $x$   $\left(-\right)$ meerah@meerah-VirtualBox:~\$ sudo apt-get update

- Type the password for your Linux Account and press Enter, if ask for your password.
- Type "y" and press Enter, ifask for your permissions to update.

## 3. Setting up Lex and Ycc Tools via Terminal Commands.

- To install Lex tool, type the following command in terminal : sudo apt-get install flex
	- Type "y" and press Enter, if ask for confirmation.
- To install Yacc tool, type the following command in terminal : *sudo apt-get install bison*
	- If the servers of bison are down and give errors, you can use any of the following alternatives commands:
		- sudo apt-get install byacc
		- sudo apt-get install bison++
		- sudo apt-get install byacc-j

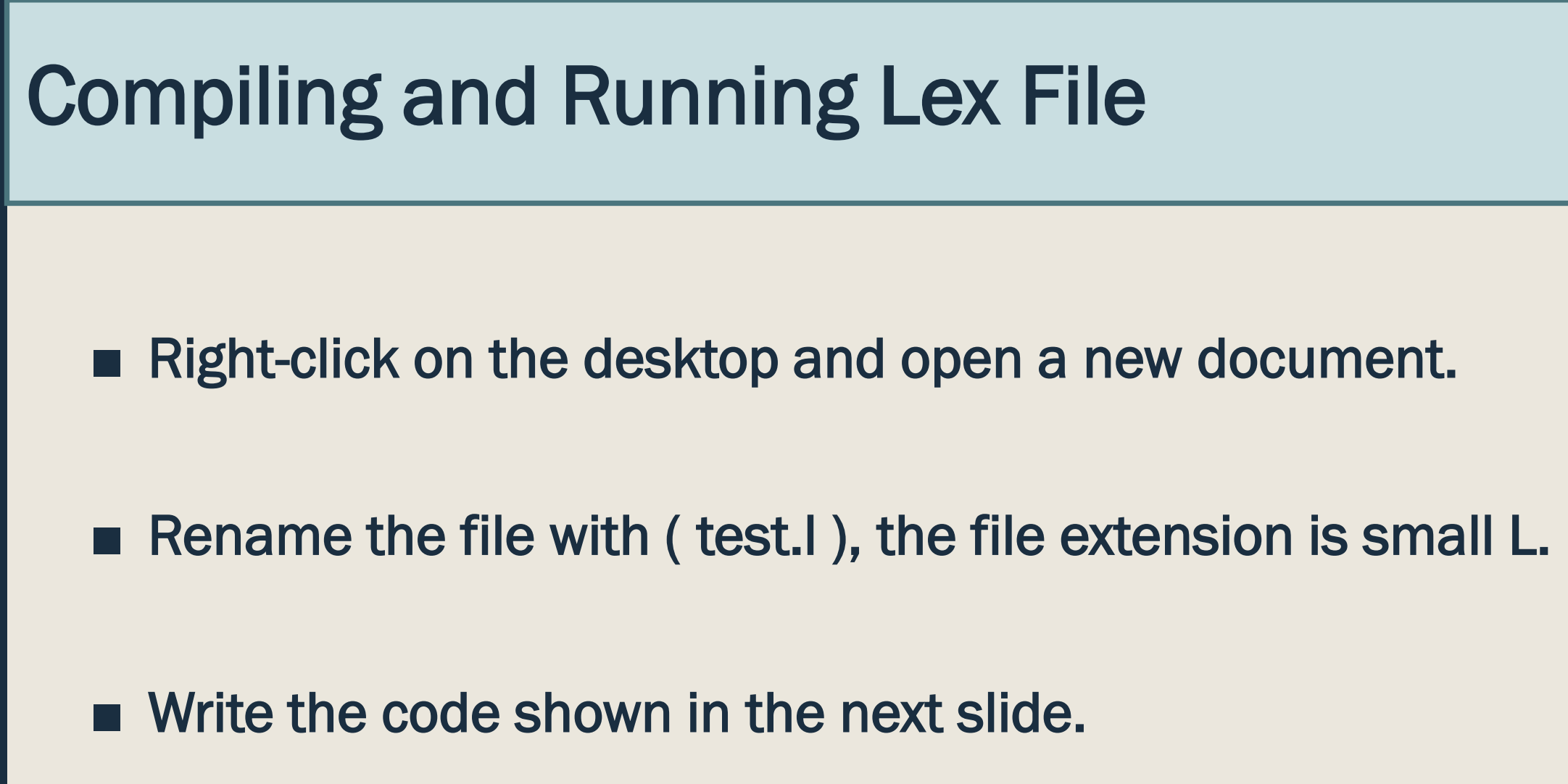

## Compiling and Running Lex File

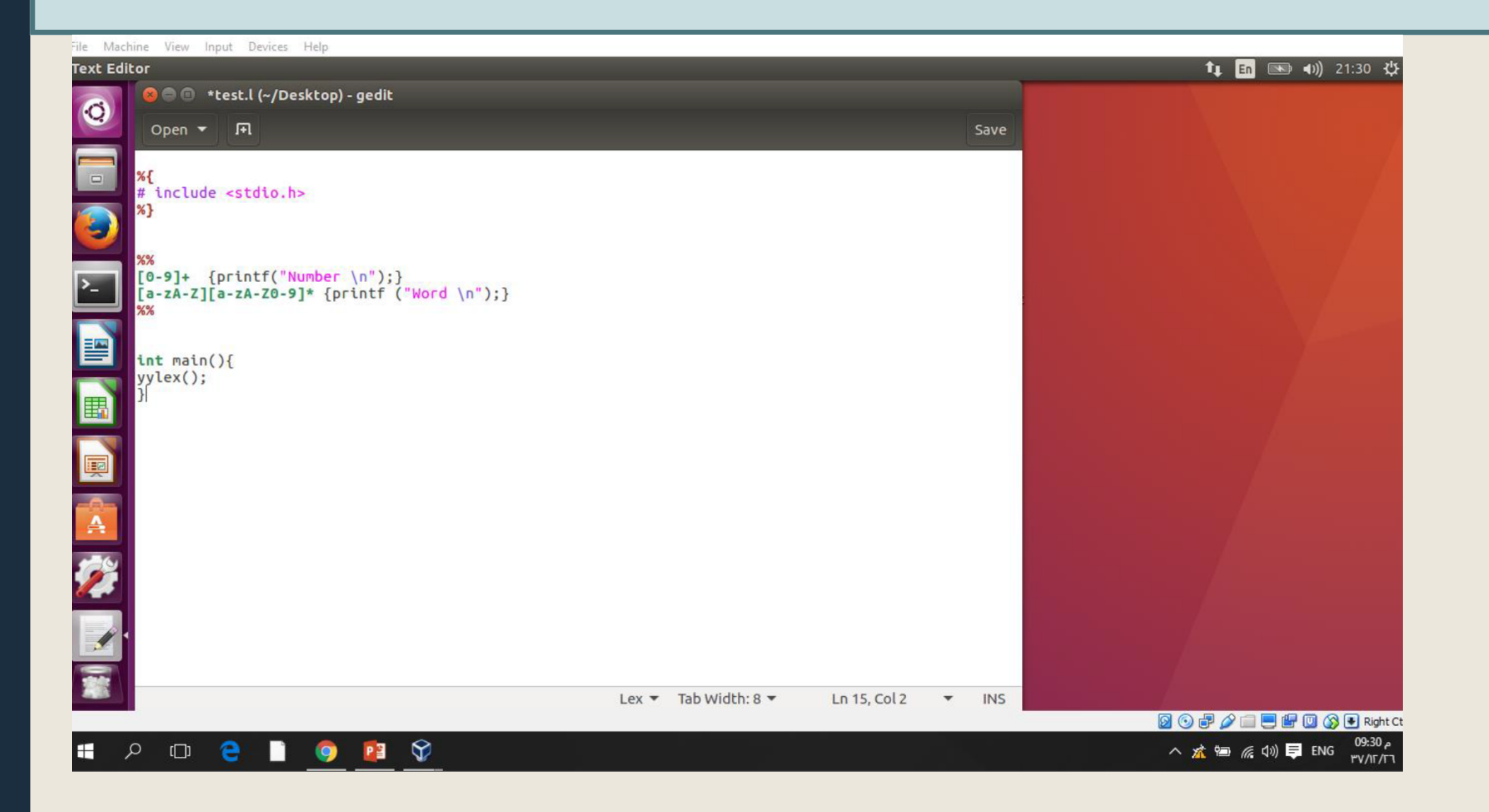

## **Compiling and Running Lex File**

Open the terminal and use CD command to change the current directory of the terminal

Cd /home/YourMachineName/Desktop

meerah@meerah-VirtualBox: ~  $\Box$ 

eerah@meerah-VirtualBox:~\$ cd /home/meerah/Desktop

Use lex command as following to run the tool:

meerah@meerah-VirtualBox: ~/Desktop meerah@meerah-VirtualBox:~\$ cd /home/meerah/Desktop meerah@meerah-VirtualBox:~/Desktop\$ lex test.l

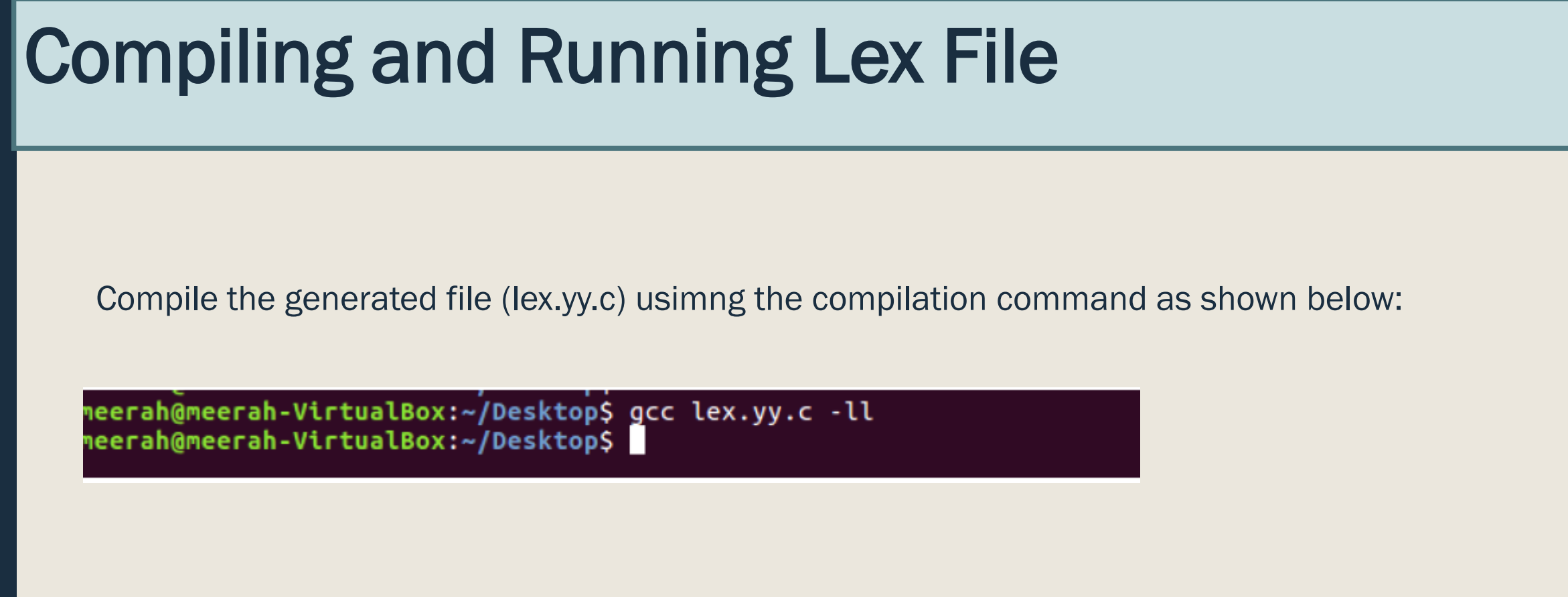

Run the generated file (a.out) using the Run command as shown below :

meerah@meerah-VirtualBox:~/Desktop\$ ./a.out

## **Running the Output File**

• Enter different inputs and explore the given outputs.

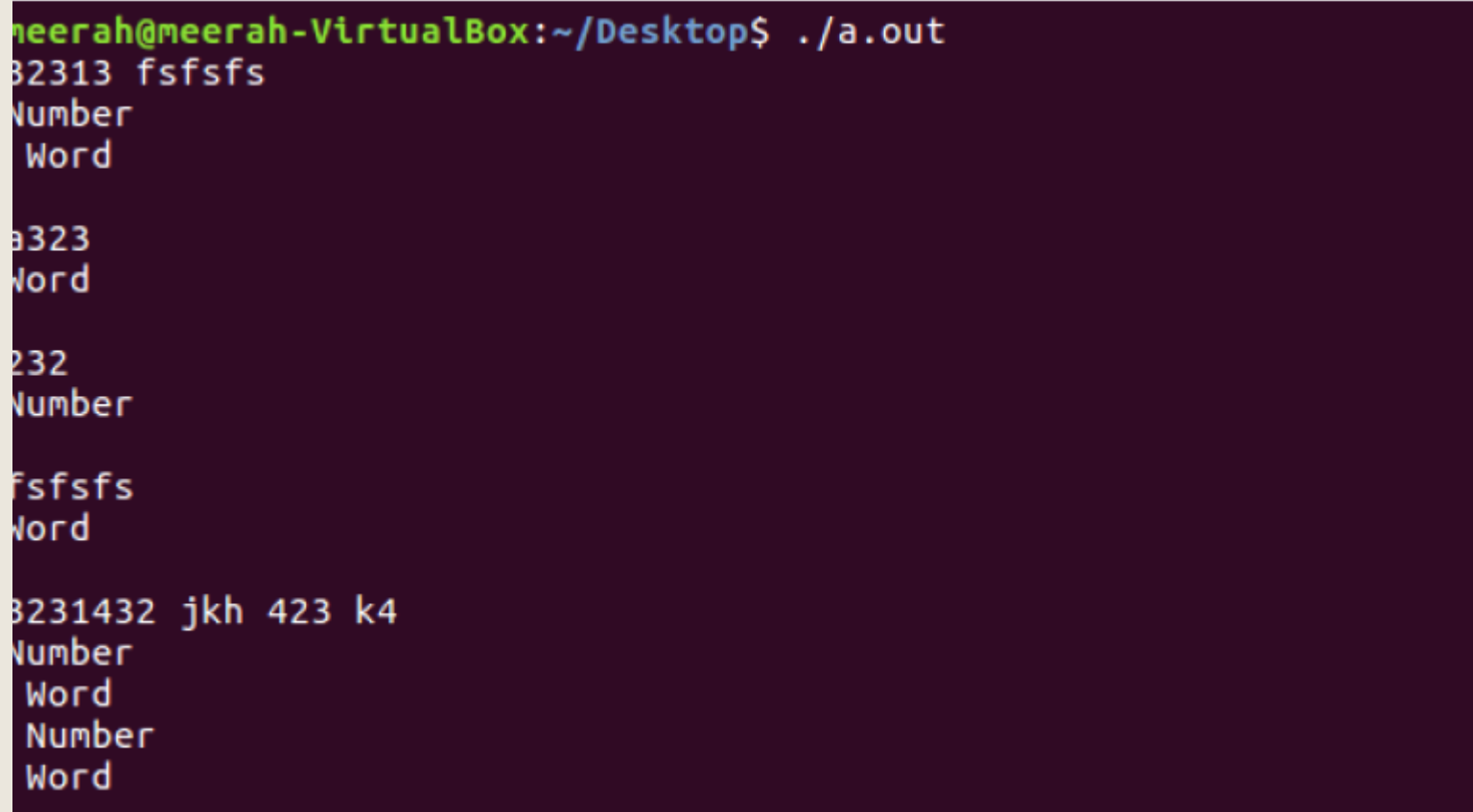